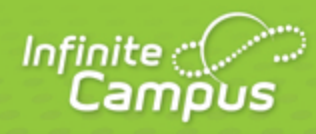

# **Grade Calculation Options (Campus Instruction)**

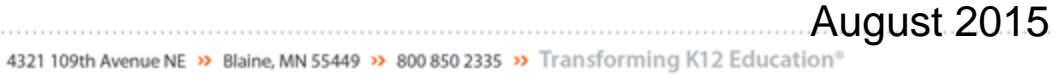

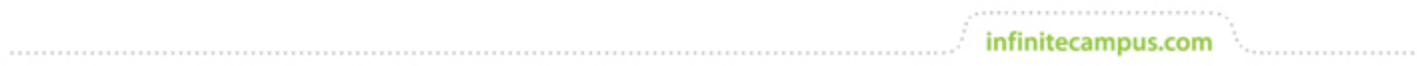

**This document is intended for restricted use only.** 

**Infinite Campus asserts that this document contains proprietary information that would give our competitors undue advantage should they come into possession of any part or all of it. As such, this document cannot be publicly disclosed unless so ordered by a court of competent jurisdiction.**

©2015 Infinite Campus, Inc. All rights reserved.

INFINITE CAMPUS and Transforming K12 Education are registered trademarks of Infinite Campus, Inc. The INFINITE CAMPUS logo is a trademark of Infinite Campus, Inc. This publication, or any part thereof, may not be reproduced or transmitted in any form or any means, electronic or mechanical, including photocopying, recording, storage in an information retrieval system, or otherwise, by anyone other than Infinite Campus, Inc. without written permission of Infinite Campus, Inc., 4321 109th Avenue NE, Blaine, MN 55449, tel. (651) 631-0000, email info@infinitecampus.com.

## Grade Calculation Options (Campus Instruction)

[Calculating In Progress Grades and Proficiency Estimates](#page-3-0) | [In Progress Proficiency Estimates for](#page-4-0) [Standards](#page-4-0) | [In Progress Grades for Grading Tasks](#page-5-0)

#### **PATH:** Campus Instruction > Grade Book > Settings > Grade Calculation Options

The grade calculation options are the preferences you select to determine how the Grade Book calculates In Progress grades and proficiency estimates.

This is where you apply [grading scales.](https://community.infinitecampus.com/kb/pages/viewpage.action?pageId=18059706)

The calculation options for grading tasks and standards are different. You can choose to apply your selections to all tasks or all standards or select the calculation logic differently for each.

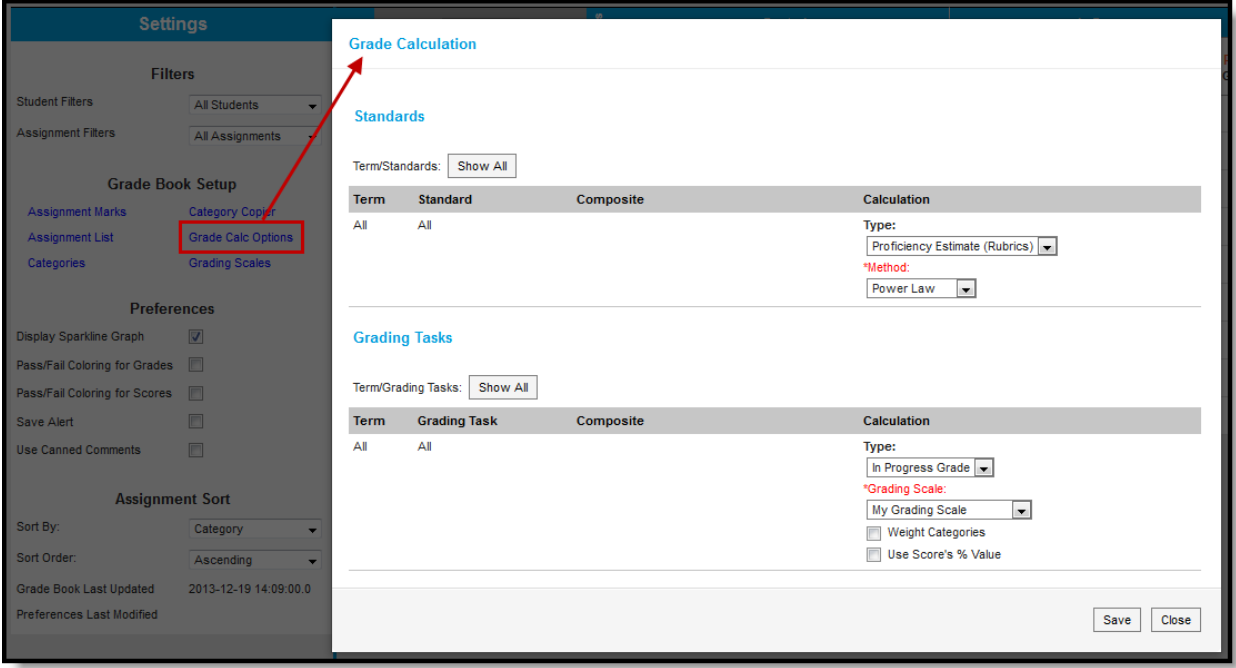

Grade Calculation Options for In Progress Grades of Grading Tasks and Proficiency Estimates of **Standards** 

See somthing else? Click here.

If a task or standard was added to the section since the last time you modified these options, a notification appears notifying you that the Options records need to be updated. Click **Continue** to proceed.

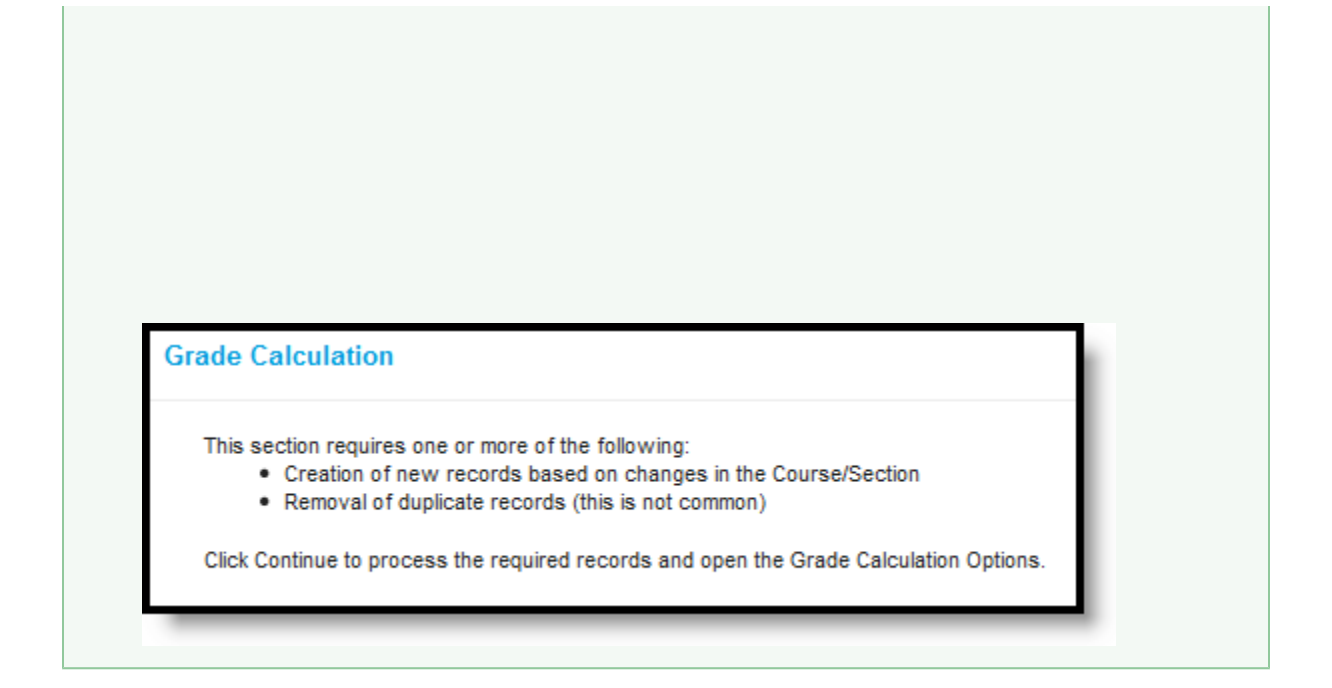

#### <span id="page-3-0"></span>Calculating In Progress Grades and Proficiency Estimates

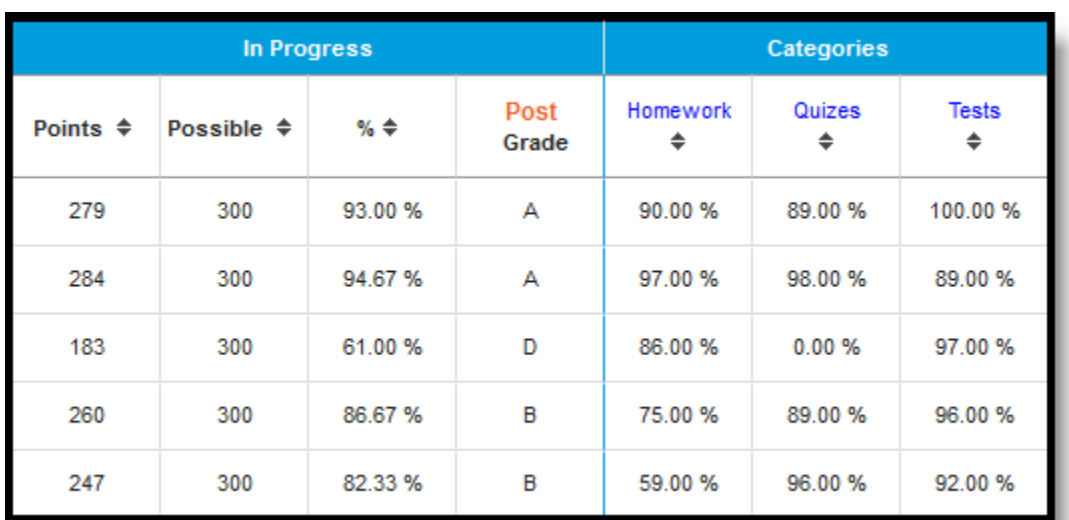

The options selected in this tool determine how In Progress Grades are calculated in the Grade Book. If No Calculation is selected, no data calculates in the In Progress section of the Grade Totals.

In Progress Grades in the Grade Book

### <span id="page-4-0"></span>In Progress Proficiency Estimates for Standards

You can establish calculation preferences for all Standards aligned to a section together or for each Term/Standard combination individually. To expand the list of standards and set individual calculation options, click the **Show All** button. Otherwise, your selection applies to all standards aligned to the section.

If you are setting individual options for standards and set all options to be the same, the list collapses upon save.

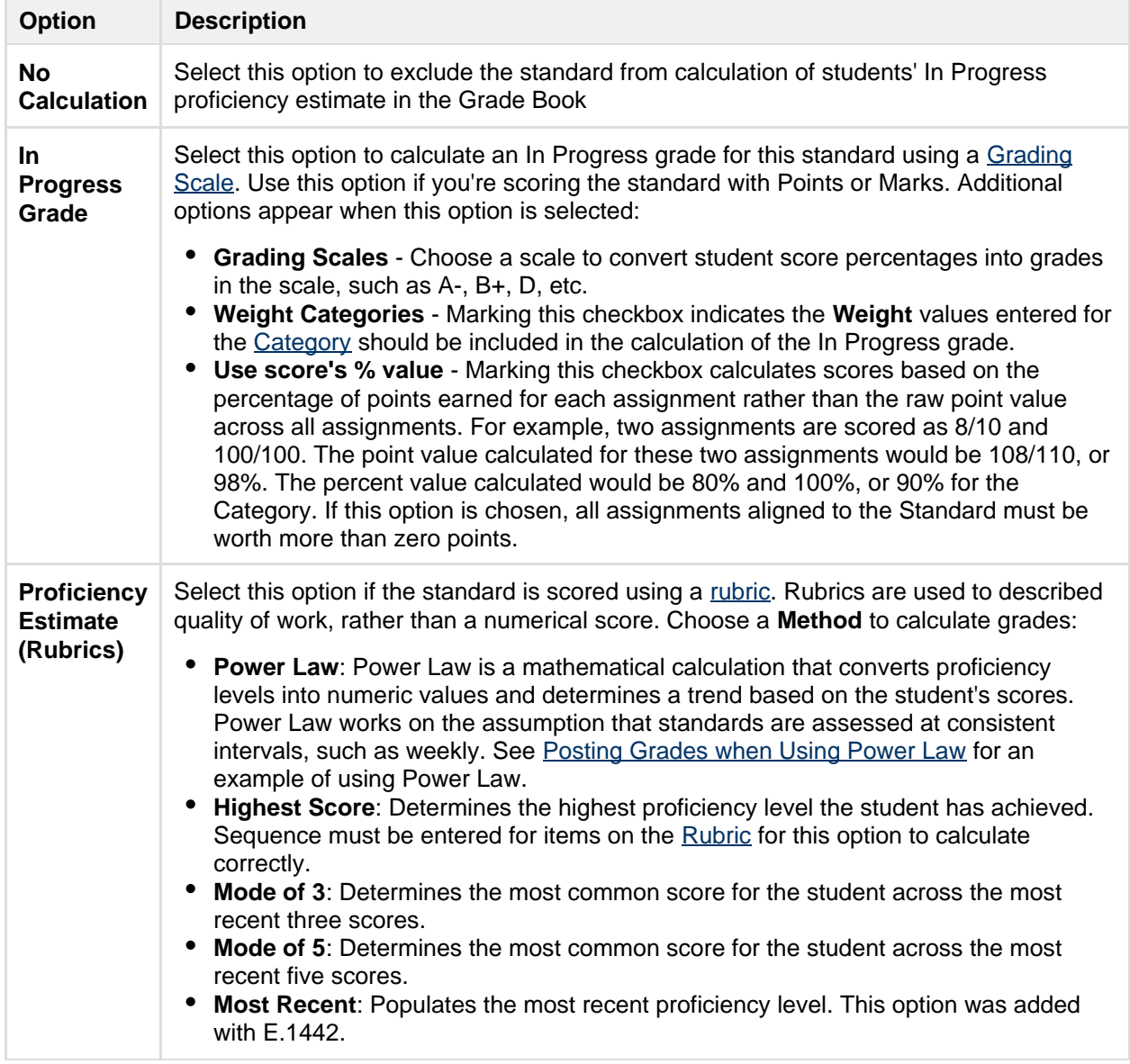

The following table describes the **Types** for Standards:

#### <span id="page-5-0"></span>In Progress Grades for Grading Tasks

You can establish calculation preferences for all Grading Tasks aligned to the section together or for each Term/Task combination individually. To expand the list of tasks and set individual calculations options, click **Show All**.

The following table describes the **Types** for Grading Tasks:

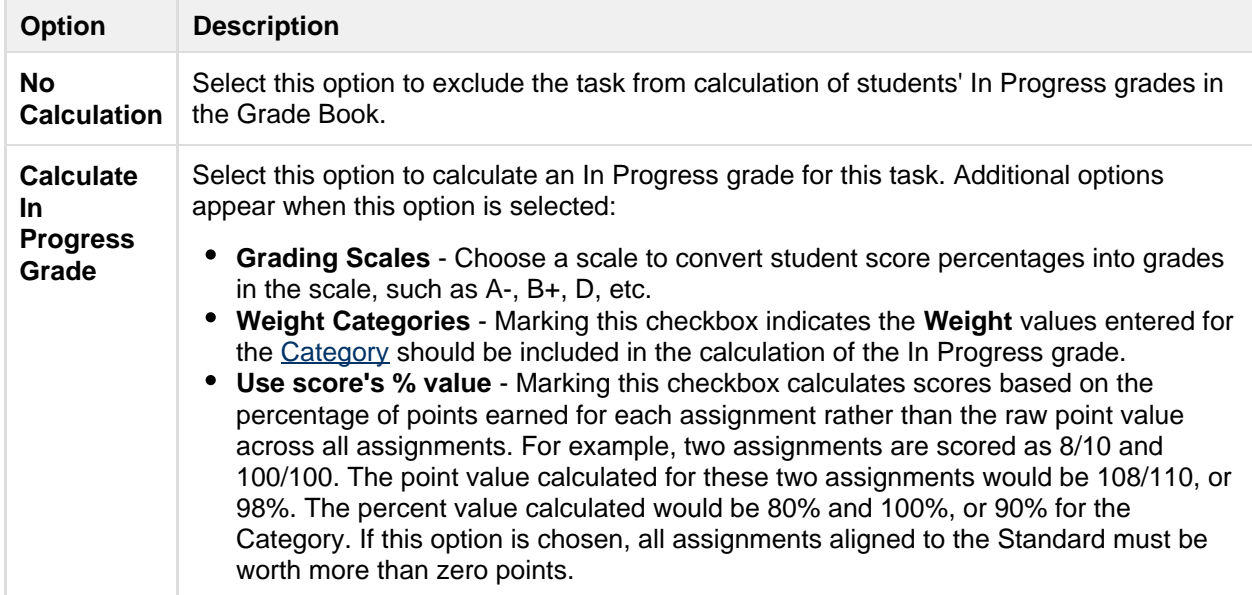

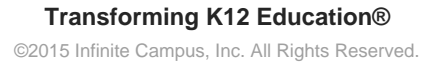